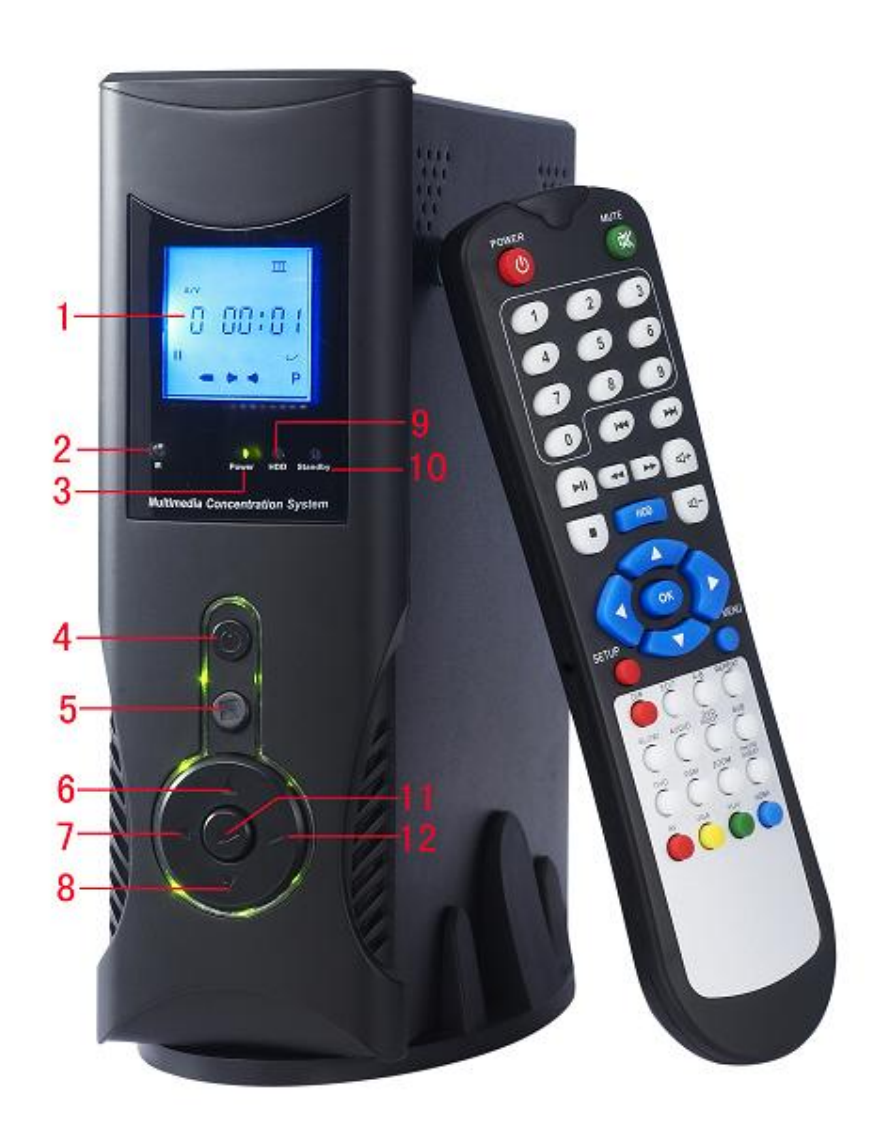

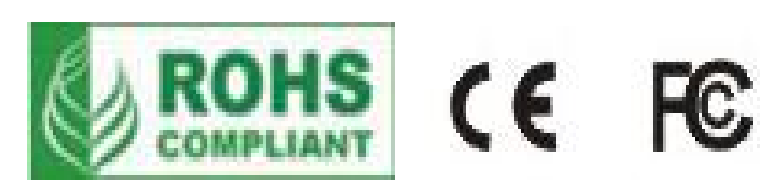

**HDMI MEDIA HDD PLAYER Model No: HD388HCE**  Dear Customer:

First of all, we thank you for purchasing the MPEG4 hardware player. Please read this description carefully so that you perform operations of the product correctly. Keep this description for future reference.

This model of hardware player features fashionable outer design and ease of use. It provides 1080I high-definition video, 5.1 sound track digital output and surrounding 5.1 analog output. It is the best unit for your home theater and best choice for entertaining sites.

Main Functions:

\* Video files: Divx3.11,4.x,5.x / Xvid / Avi / MJPEG / VOB / VCD(Dat) / MPG1,2,4

\* Audio files: MP3 (Bitrate from 8kbps to 320kbps)/ WMA (Bitrate from 32kbps to 256kbps) / WAV /AAC /OGG

- Image files: JPEG / JPG (Photo size from  $16x16$  to  $5120x3480$ )
- \* Video file formats: AVI, ASF, VOB, DAT, MP4, MPG MKV, etc.
- \* Video output: CVBS, S-VIDEO, YpbPr, VGA, and HDMI high-definition port

output

- \* 5.1 surrounding stereo, digital audio output
- \* Effect of image background play
- \* 2.0 high-speed, SATA, SD/MMC/MS, and CF equipment connection port
- \* Support files in the smi, sub, srt, txt, psb, ass, and ssa formats
- \* Fast file copy and editing function
- \* LCD state display function
- \* Windows system direct management
- \* Wide-voltage input 100-240V~
- \* Support FAT32 and NTFS partition systems
- \* Full-function remote control operations

**Usage of Hard Disk:** 

**1. When dissembling the hard disk, first power off the device. Do not perform this operation without cutting off the power.** 

**2. To prolong the life cycles of the player and the hard disk, please press the Stop button and then power off the device when you do not want to do more watching. This measure will extend the life cycle of your hard disk.** 

## **Description of Hard Disk Formatting**

Perform formatting of Under the WINDOWS2000/XP OS (FAT32 and FNTS formats are required for partition in this task).

Procedure of formatting:

Place the cursor on **My Computer** and right-click the mouse. The following dialog box pops up, and choose **Manage**.

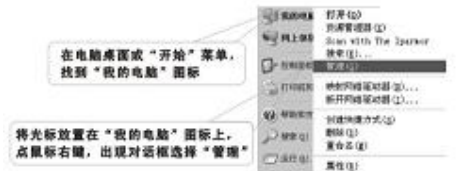

At this time, a **Computer Management** dialog box occurs. Click **Disk Management** and right-click **New Volume Label (X:)** in the pane on the right. Choose **Format**.

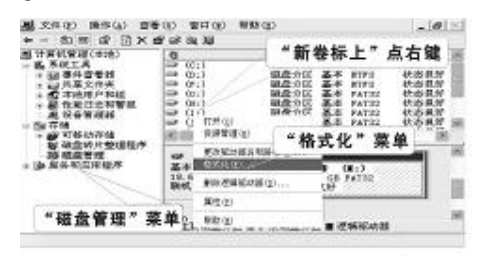

Select (tick) the check box ahead of **Execute Fast Formatting** in the pop-up dialog box, and press **OK/ENTER** in the pop-up square box. Now you can see **New volume label (X:) being formatted** in the **Computer Management** dialog box.

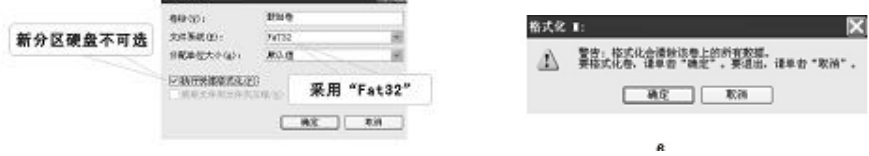

After the formatting is done, you can see **New volume label (X:) in good state**.

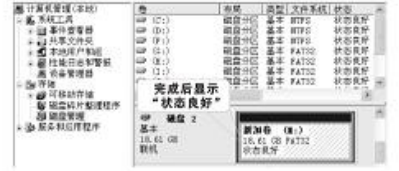

(Note: Use WINDOWS2000/XP OS to format the hard disk. To ensure that the FAT32 format is used to format the hard disk, the hard disk partition should be smaller than or equal to 32G).

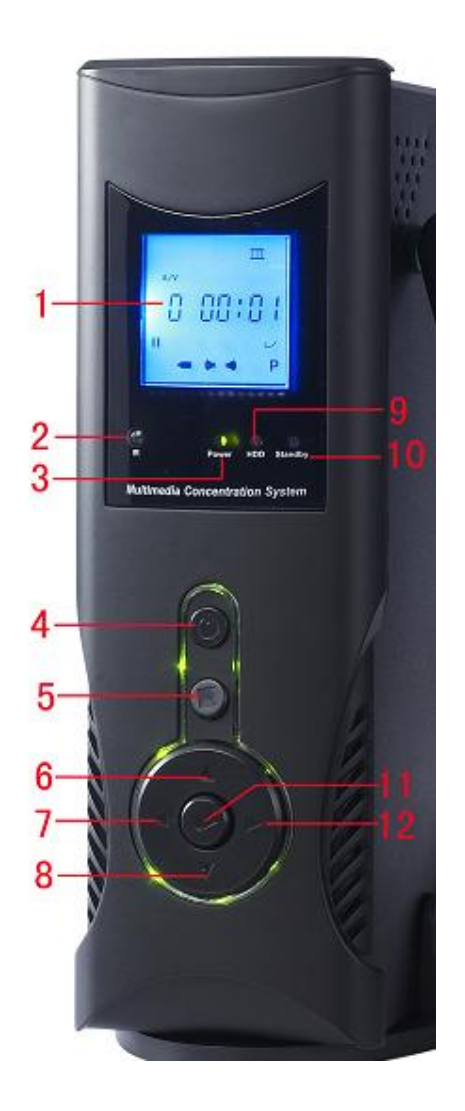

Schematic Diagram of Panel

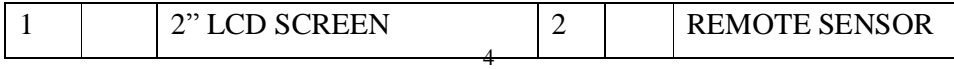

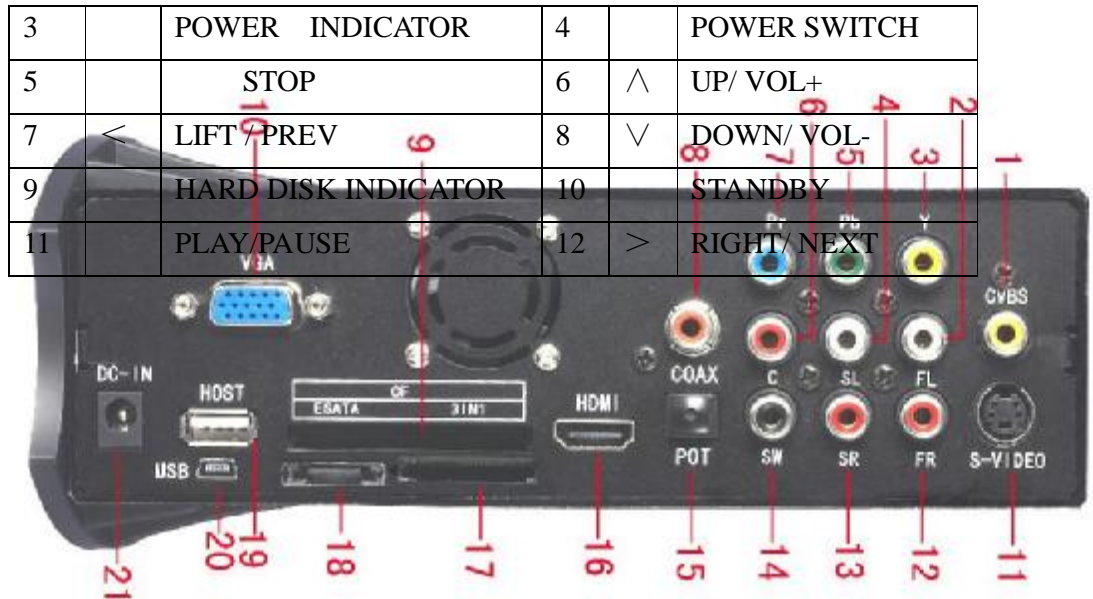

Schematic diagram of output board

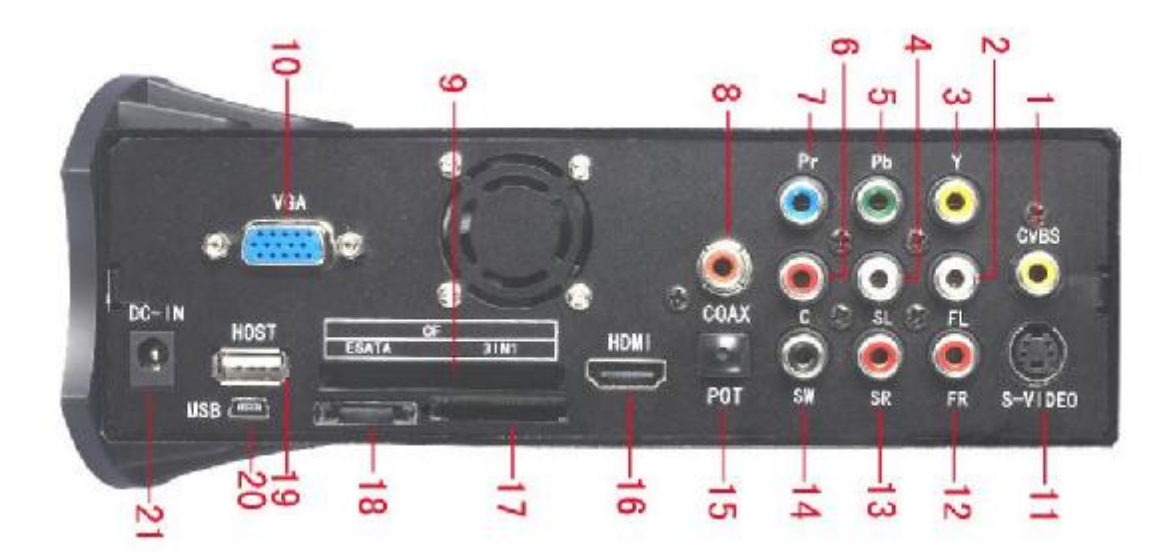

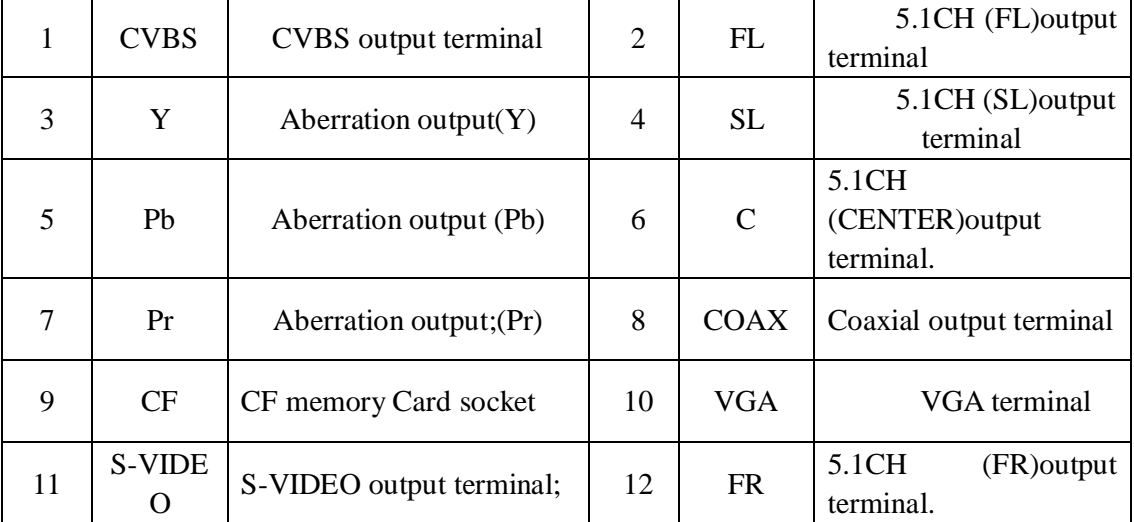

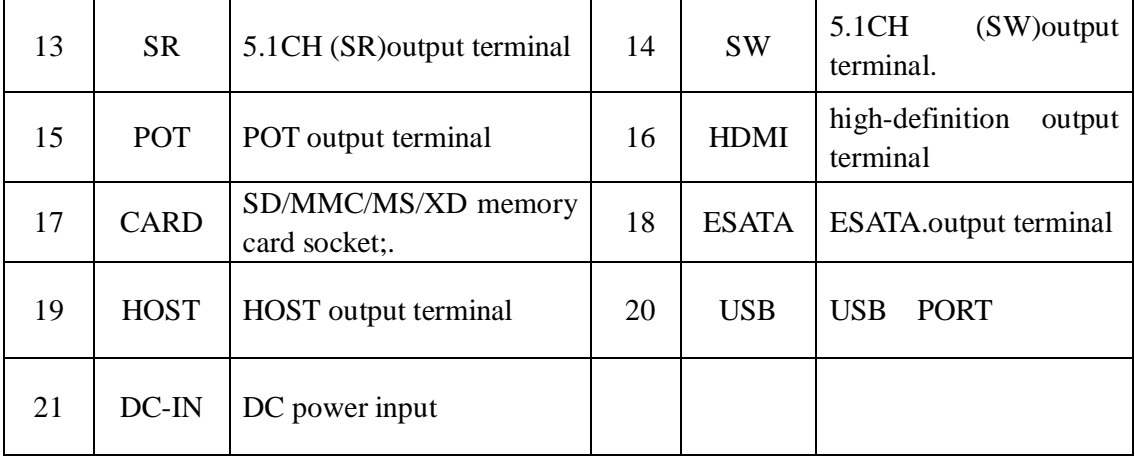

## \* Method of Connecting Video Output

This model of device has seven video output modes: AV, S-VIDEO, YUV, RGB, YPbPr, VGA and HDMI (without this for some models). You can connect the player according to the port of the display device so that you achieve ideal effect for both the player and the display device.

\* Procedure:

You can make your selection according to your display device or the TV output port. For example, if your display device has only the AV port, you can connect the player correctly to the player with the AV connecting cable configured with the device. The other end of the cable is connected to the corresponding port of the display device. The same method is applied to connect other output modes.

\* Method of Connecting the Computer.

Connect the computer and the device in the correct method with the USB connecting cable configured with the device (for information about the USB port of the player, see item No. 8 of the schematic diagram of the output board of the rear board). Then power on the device. At this time, your computer can detect the hard disk of the device. You can perform management operations of the hard disk.

\* Method of Connecting Audio Output:

The device has two output modes, 5.1CH surrounding stereo and digital coaxial.

This model is the best unit for your home theater. In the case of 5.1CH surrounding stereo output, you can enjoy at home the feel of being in the music hall and would be overwhelmed in music.

In the case of digital coaxial output (available with digital power amplifier with the coaxial signal input), you will have lively and true to nature sound and music.

\* Usage of Remote Control.

Pull out the insulating plastic of the batteries in the remote control configured with the device, and the remote control is powered on and functions.

During use, the remote control should be within the infrared transmission distance. Otherwise, it becomes insensitive. The use distance of the remote control is usually within seven meters and an angle of 45 degrees.

Note: This numerical value is valid only when there is no external infrared interference.

\* System Setting

GENERAL SETUP: You can set language and play mode, and restore default setting.

1. Language setting: Press **SETUP** on the remote control or the **MENU** key on the panel. The setting interface shown in the following diagram occurs.

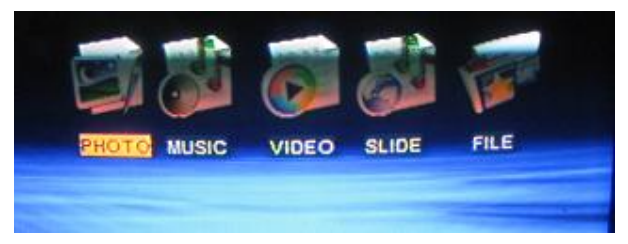

Move the cursor with the direction key to select **GENERAL SETUP**. Press **OK/ENTER** and the following diagram occurs.

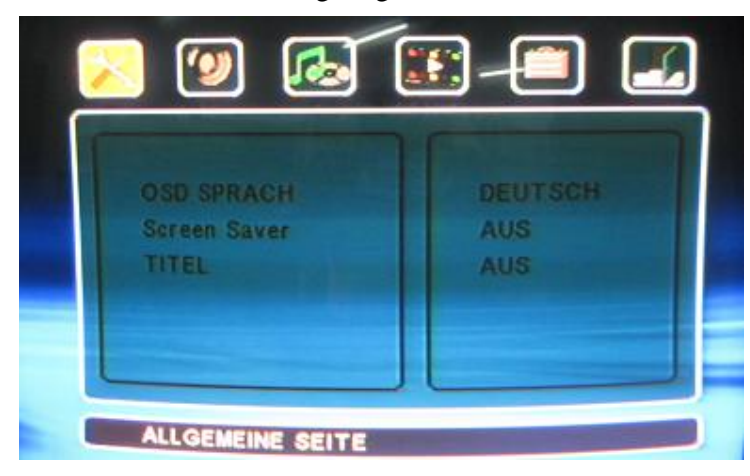

Move the cursor on the interface to **OSD LANOUAGE** and then move the cursor to the language desired. Press **OK/ENTER**, and then press **SETUP** to exit the setting menu.

2 SCREEN SAVER: Select **SCREEN SAVER** on the **SETUP** menu. When you select **ON**, the system will enable the screen saver. When you select **OFF**, the system will disable the screen saver, as shown in the following diagram.

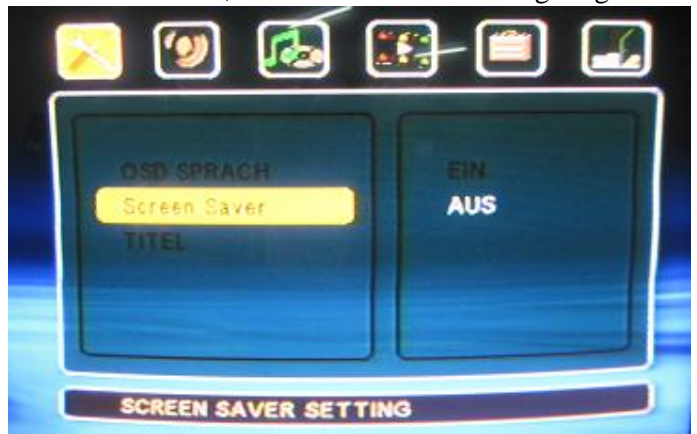

DEFAULTS: If you encounter a setting error during use, you can restore the default setting with this option. On the **SETUP** menu, select **DEFAULTS**, and move the cursor to **RESET**. Press **OK/ENTER** on the remote control and the system will restore automatically to the default setting, as shown in the following diagram.

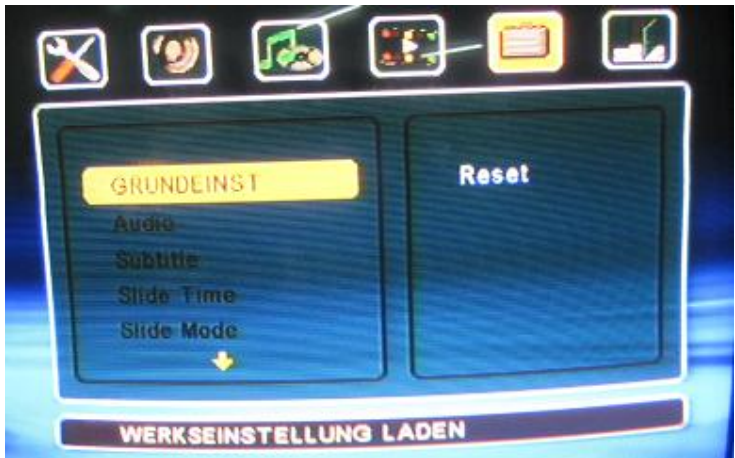

\* Sound setting: Move the cursor on the menu to **SETUP AUDIO**, and press **OK/ENTER** to enter the audio setting mode. Use the direction key to move the cursor to the output mode desired and then press **OK/ENTER**. The player will output in the mode desired, as shown in the following diagram.

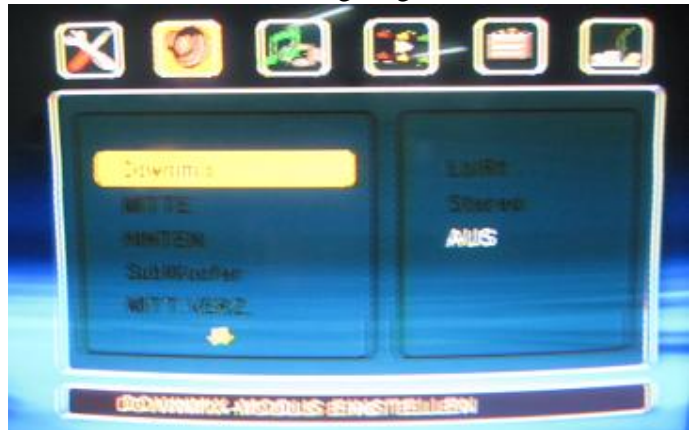

1. DOWNMIX: Analog audio output. You can set the analog audio output with this option. LT/RT: Left and right sound track outputs. STEREO: Stereo output.

2 AUDIO OUT: digital audio output. Move the cursor to **AUDIO OUT** and enter the digital audio output. When you select **ANALOG**, the system will disable the digital audio output. When you select **SPDIF/RAW**, the system will enable the digital audio output, as shown in the following diagram.

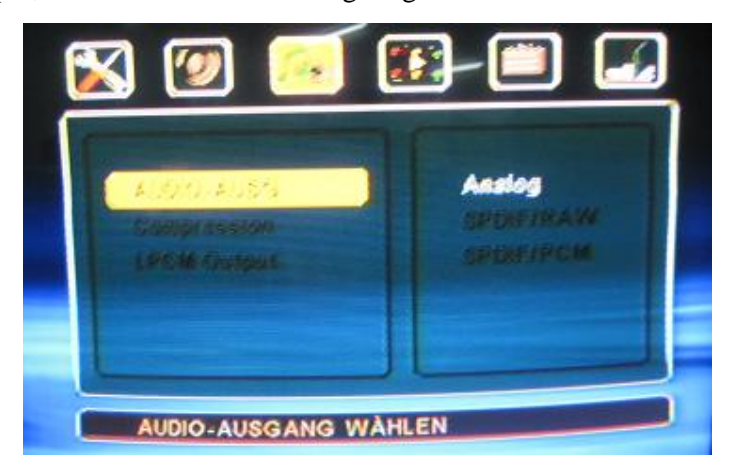

3. LPCM OUTPUT: audio sampling frequency. You can set the parameters desired

according to the data stream played.

\* Video Setting.

1. VIDEO OUTPUT: common video output. You can select line by line the YUV and RGB video output modes.

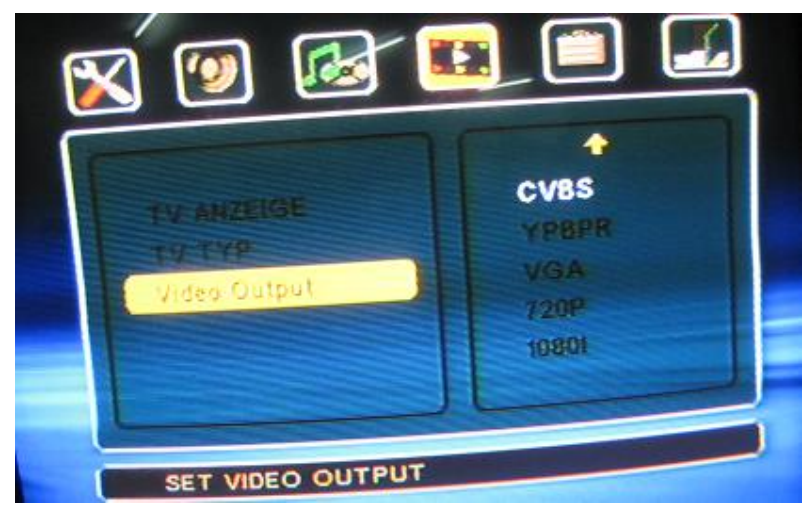

2. TV DISPLAY: set the display proportion of the TV image. Move the cursor the options on the left of **TV DISPLAY**. With **NORMAL/PS**, the image is displayed with full screen; with NORMAL/LB, the image is displayed with normal mode; with WIDE/HDTV, the image is displayed with wide screen.

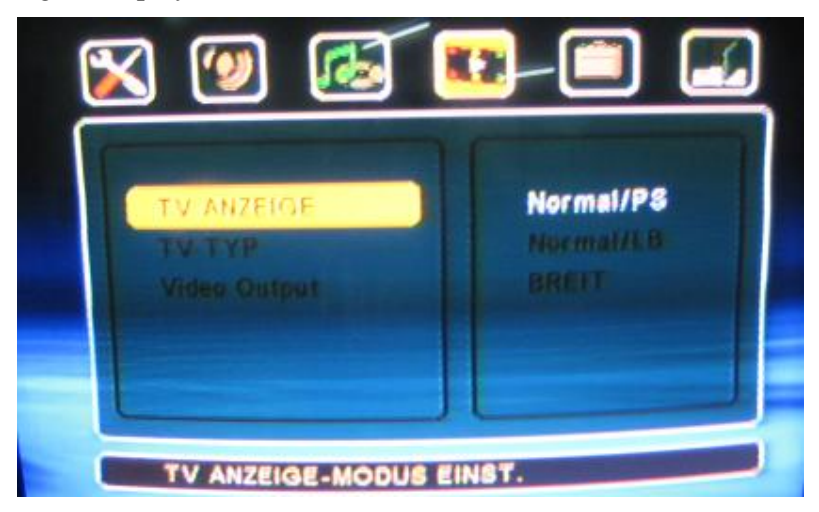

3. TV TYPE: color system. If your monitor experiences a problem of no colors, you can set it synchronous with your display device with this option.

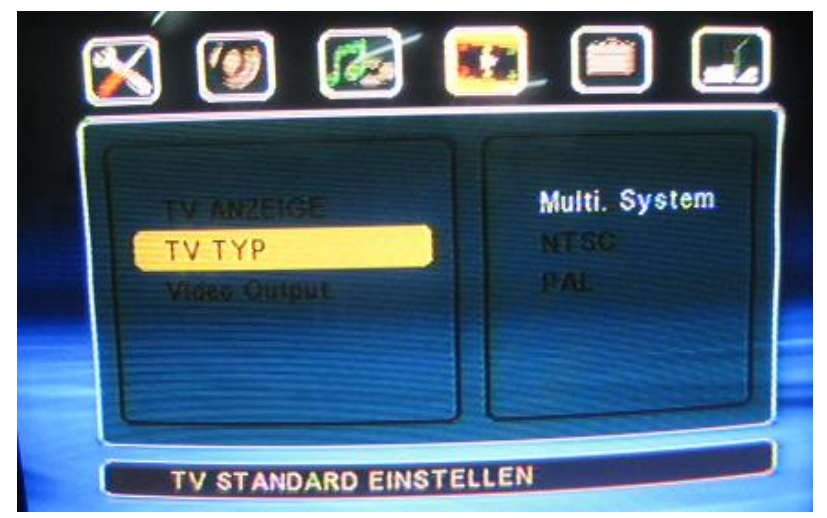

4. RESOLUTION: HDMI output setting. Set your appreciation effect according to the resolution of your display device.

4.4. INTERVAL TIME: image display time. You can set the time interval between two pictures played on the slide with this option. You can have such options as 1 second, 3 seconds, 5 seconds and 10 seconds.

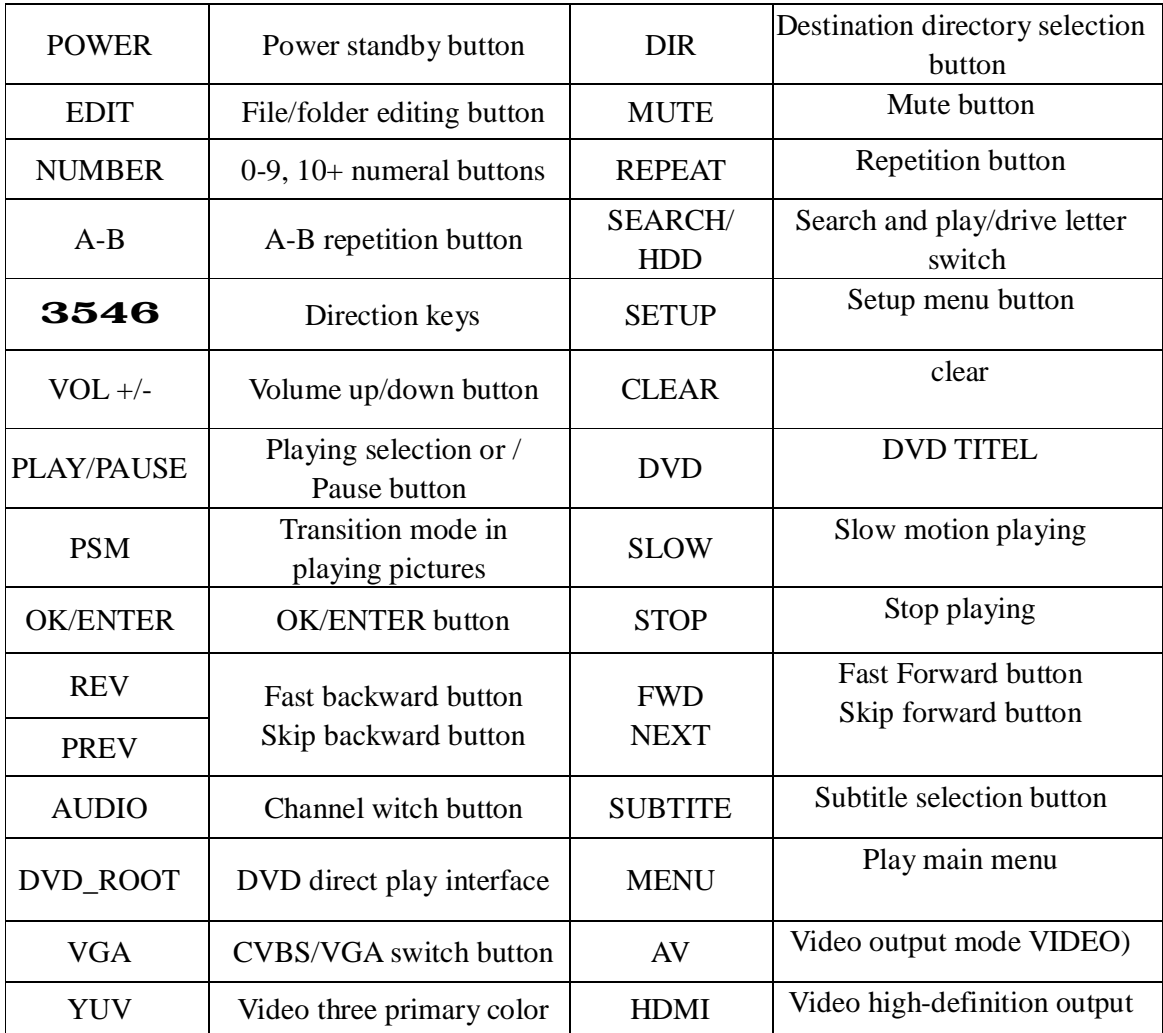

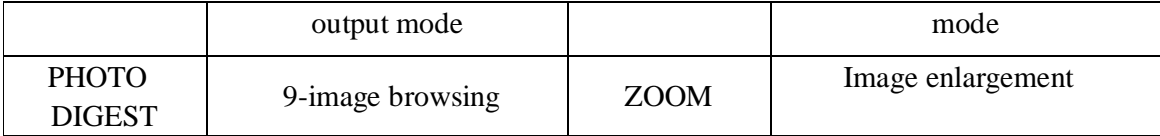

\* Program Play

1. Connect power, and the HDD player reads the hard disk information. The screen displays "Reading…".

2. The player will display automatically the hard disk, USB disk and SD card, as shown in the diagram. Press **SEARCH**/**Hard Disk** key to switch your device. Press the direction key to enter the hard disk or SD card desired.

3. After entering the hard disk or SD card, the relevant icons will occur.

Press the direction key on the remote control to select an option on the menu. Press **OK/ENTER** to enter the relevant item: image, music, movie, image music and file. Then go to the program level by level and press **OK/ENTER** to play.

\* top Play/Switch Partition

Press **STOP** of the device or remote control, and return to the signal menu. If the hard disk has multiple partitions, or is connected to an external USB disk or is inserted with an SD card, press **HDD/SEARCH** on the remote control to switch partitions.

### $*$  Next +, Next -

During the play, press **NEXT** on the device or the remote control. At each pressing the play will skip forward one track.

During the play, press **PREV** on the device or the remote control. At each pressing the play will skip backward one track.

## \* Forward, Backward

During the play, press **FWD** on the remote control or **NEXT** on the device for three seconds. The forwarding speed can be adjusted. There are four speed options:  $\mathbf{r}^2$ ,  $\mathbf{r}^2$ , **r** 6 and **r** 8. To return to the normal play speed, press **PLAY**.

Backward function is opposite to the forward function. Press **PRE** on the remote control or **PREV** on the device for three seconds.

#### \* Slow Motion Play

During the play, press **SLOW** on the remote control to enter slow motion play. There are three speed options. To return to the normal play speed, press **PLAY**.

\* Pause

During the play, press **PAUSE** on the remote control or **PLAY/PAUSE** on the device, and the player will be in the Pause state. To return to normal state, press again the same key.

# \* Mute

During the play, press **MUTE** on the remote control and the Mute function is enabled. The audio output is cancelled, but the video output continues. Press again **MUTE** and the Mute function is disabled.

 $*$  0-9, 10+] number keys

Press the number key to select the desired track directly.

# \* Repeated Play

Press **REPEAT** on the remote controller to select the play mode. The play modes include Single Track Play, Single Track Repeat, Directory Play, Directory Repeat, Disk Play, and Disk Repeat.

# \* A-B Repeated Play

The selected part will be repeated. Press **A-B** to select the start point A of the repetition, and press again the same key to select the end point B of the repetition. The selected section A-B will be repeated again and again. To cancel repetition, press **A-B** again. In the Stop state, to enter the shared folder of music and image, press **A-B** to listen to the music and view images. Press **A-B** again to cancel the function.

#### \* Search Play

Press **SEARCH/HDD** on the remote control. The screen will display the search and play screen. Enter the time with the number keys, and press **OK/ENTER** to start playing.

# \* Screen display

During the play, press **EDIT** on the remote control to display the current used time of the play. Press the key for the second time to display the remaining time, and press the key for the third time to cancel display.

\* Transitional effect of playing 12 images play

During the play, press **PSM** on the remote control to select the image play transitional effect. The device has the transitional effect of playing 12 images play.

#### \* Volume Up/Down

The volume output can be adjusted. Press **VOL+** on the remote control or device to increase the volume. Press **VOL-** to decrease the volume.

\* Method of Playing with External Caption

Perform editing in the file to be played.

On the signal menu, press **EDIT** to invoke the file editing menu, as shown in the following diagram.

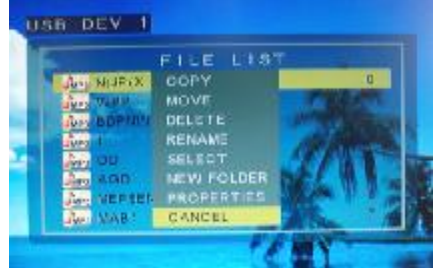

Select the option with the Up/Down keys and press **OK/ENTER** to confirm the selection of the file and relevant operation.

\* DVD\_ROOT: When a DVD is played, press **DVD\_ROOT** to enter directly the DVD play interface.

\* MEUN: In the play interface state, press **MENU** to enter directly the main menu selection interface.

\* DVD: To play a DVD and to select language or a section, press **DVD** to enter the interface directly.

\* Method of Playing External Caption File

Select the file directory to be played, and move the cursor to the folder location of the file directory. Press **DVD** on the remote control, and the screen display? Then move the cursor to the folder of the video file to be played, and press **OK/ENTER** to play the movie. Press **Caption** to select the desired caption.

\* Duplicate, Move

1. Use the direction key to select a folder to be operated, and press **EDIT** to set the selected folder to the destination folder.

2. Use the direction key to select a file or folder to be operated, and press **EDIT** to invoke the file editing menu. Choose **Select** and press **OK/ENTER**. The selected file turns red and press **STOP** to end the selecting operation.

3. Press again **EDIT** to invoke the file editing menu and select **Duplicate** or **Move** and then press **OK/ENTER**.

### \* Delete

Select **Delete** and press **OK/ENTER**. The screen will display the prompt menu, and select **YES** to confirm it or **NO** to cancel it.

# \* Select

Keep pressing **EDIT** and choose **Select** to switch among the Single, All, Off and other states.

\* Attribute

View the attribute of the file and folder.

# **Intelligent Upgrade**

**The file to be upgraded is stored in your device (make sure that your file is ROM file). Then press OK/ENTER and the device will perform automatic upgrade. After there is no displayed image, power off the device and start the device again. There is a video that shows the completion of the upgrade, as shown in the following diagram.**

**Precautions:** 

**Do not power off the device during the upgrade. Otherwise the device will encounter down system.** 

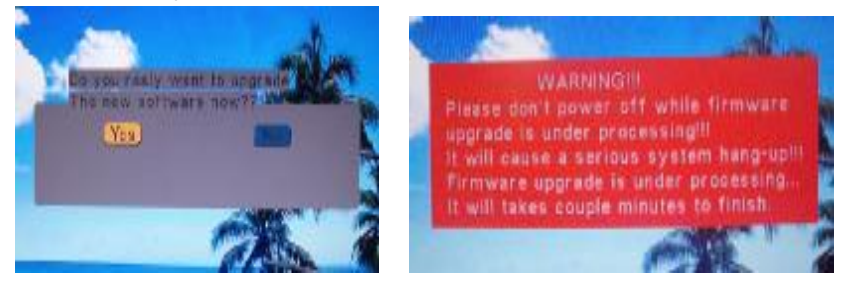

## **Security Measures**

Before using this device, please read the following about security measures carefully.

l Power cable protection

To avoid malfunction of the device and prevent electric shock, fire hazard or personal injury, please follow the operations below.

\* Keep the power cable far away from heat sources.

\* Do not place a heavy object over or across the power cable of the device.

\* If there is smoke, odor or noise inside the device, please power off the device and consult the senior experts.

● It is prohibited to touch the internal components with hands. The device should not contain sundries.

\* Touching internal components is dangerous. It may lead to serious damage of the device. Do not try to dissemble the device.

\* Do not stuff in sundries into the device.

\* Make sure that the player is kept away from radiation, moist and heat environments.

If the player is used near a microwave, the image and sound may be interfered by the electromagnetic radiation.

\* The strong magnetic field of the speaker or large electric machine may damage the hard disk of the player or the data on the hard disk. As a result, the image and sound may be distorted.

\* If water or other liquid flows into the player, please power off the device. Use a moist (twisted without dripping) cloth to rub the device, and then use a dry cloth to rub it. Place it in the sun till it is dried before you power it on again to test it. If it cannot be powered on, consult the professionals.

\* After long-time working, the player will experience a higher temperature on the shell, which is a normal condition. It is required that the work environment is well ventilated. In the case of working in an environment of a high temperature, for example, gas exposed to the sun, the device may have poor image and sound. In an extreme case, the hard disk cannot work normally. Such scenarios may shorten the life cycle of the hard disk. It is suggested that you improve the heat dissipating conditions of the player. Maintain good ventilated surroundings for the device so that it can dissipate heat normally.

\* Do not use the player near a radio transmitter or high-voltage wire.

If it is used near a radio transmitter or high-voltage wire, the image and sound may be affected. If the player is stained with chemicals, the body of the player may be damaged and the glossy finish of the surface may peel off.

\* Do not keep rubber or plastic objects in contact with the player for a long time.

\* Do not use gas, thinner or ethanol to clean the player.

Before cleaning the player, please power it off. Otherwise it may cause peel-off of the silkscreen print and the glossy finish of the player. Use a soft, dry cloth to rub the player. To remove a stain, please use a little diluted detergent on the cloth to rub it.

l Work environment

Avoid the following cases when the player is functioning.

- \* Direct exposure to the sun or in a place of a high temperature.
- \* A place that may splash water or chemical on the player.
- \* A dusty place
- \* A place that is not properly ventilated
- \* An unstable or vibrating place
- \* Do not place a heavy object on the machine

### l Repair

Do not repair the player by yourself. Opening or removing the shell may cause voltage risk or other dangers. It is suggested to ask for help from professionals or manufacturer.

### **Selection of hard disk**

The device is made according to the parameters of the Seagate, IBM, HITACHI, and SAMSUNG 2.5/3.5 inch IDE, SATA hard disks. It is suggested to use the recommended hard disk.

### Troubleshooting

When the player is used as a USB external hard disk, the host computer cannot detect it. Check whether the USB cable is connected properly.

Check whether the USB port of the BIOS setting of the host computer is enabled or not.

Check whether the USB drive has been installed on the host computer.

When the player is used as a USB external hard disk, the host computer can detect it but it cannot work normally. Check whether the hard disk is installed properly.

Connect the power cable and the player cannot be powered on.

Check whether the power adaptor is connected properly.

The remote control does not work.

Before using the remote control for the first time, please take out the insulating plastic from the battery bay of the remote control.

Check whether the remote control is aligned with the remote control receiving window of the front panel of the player.

Check whether the remote control exceeds seven meters.

Check whether the battery fails.

After power-on, the player has no image or has only noise.

Check whether the AV connecting cable is properly connected into the AV OUT socket of the player.

When the AV connecting cable is used, the image is colorless.

Check whether the TV system setting complies with the system setting of the player.

Set the TV to the AUTO system.

Check whether had disk is installed. Check whether the hard disk partition is FAT/FAT32.

Check whether the hard disk supports multi-function multimedia content. Check whether the hard disk is intact..

The play of JPEG images is very slow.

Check whether the JPEG image resolution is too high.

Usually the images of 2 million pixels can be switched quickly. For images over 3 million pixels, for example, 8 million pixels, the switching speed is slow.

Accessories

- 1. Remote control; 2. HDMI cable(Option);
- 
- 3. AV cable; 4. Power Adapter
- 5. YPbPR cable 6. Screw driver;
- 
- 
- 7. USB 2. 0 cable; 8. Power supply;
- 9. Key for hard disk rack

Note that the product specifications and information mentioned in this description are for your reference only. In the case of content update, no prior notice will be released.

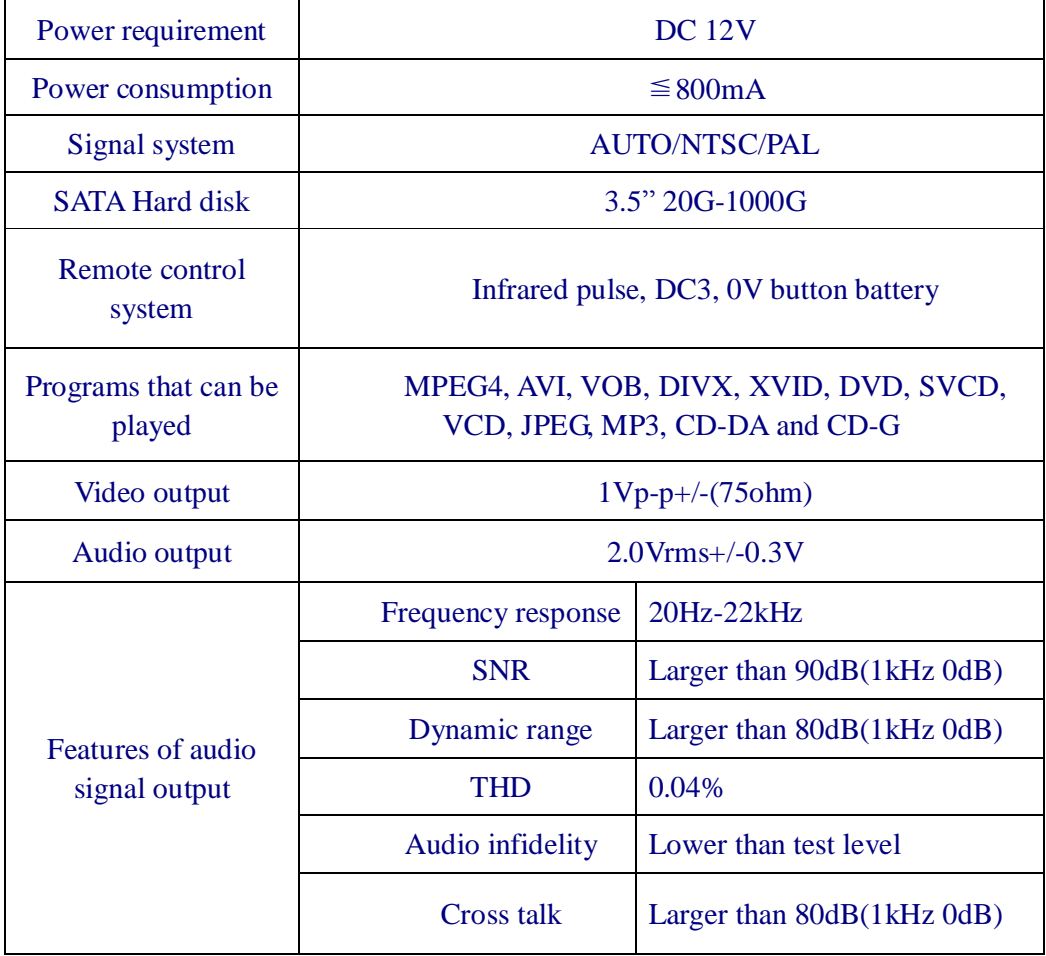